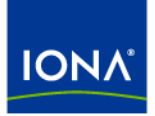

# Artix<sup>™</sup>

## BMC Patrol Integration Guide

Version 4.1, September 2006

Making Software Work Together™

IONA Technologies PLC and/or its subsidiaries may have patents, patent applications, trademarks, copyrights, or other intellectual property rights covering subject matter in this publication. Except as expressly provided in any written license agreement from IONA Technologies PLC, the furnishing of this publication does not give you any license to these patents, trademarks, copyrights, or other intellectual property. Any rights not expressly granted herein are reserved.

IONA, IONA Technologies, the IONA logos, Orbix, Artix, Making Software Work Together, Adaptive Runtime Technology, Orbacus, IONA University, and IONA XMLBus are trademarks or registered trademarks of IONA Technologies PLC and/or its subsidiaries.

Java and J2EE are trademarks or registered trademarks of Sun Microsystems, Inc. in the United States and other countries. CORBA is a trademark or registered trademark of the Object Management Group, Inc. in the United States and other countries. All other trademarks that appear herein are the property of their respective owners.

While the information in this publication is believed to be accurate, IONA Technologies PLC makes no warranty of any kind to this material including, but not limited to, the implied warranties of merchantability and fitness for a particular purpose. IONA shall not be liable for errors contained herein, or for incidental or consequential damages in connection with the furnishing, performance or use of this material.

## COPYRIGHT NOTICE

No part of this publication may be reproduced, stored in a retrieval system or transmitted, in any form or by any means, photocopying, recording or otherwise, without prior written consent of IONA Technologies PLC. No third-party intellectual property right liability is assumed with respect to the use of the information contained herein. IONA Technologies PLC assumes no responsibility for errors or omissions contained in this publication. This publication and features described herein are subject to change without notice.

Copyright © 1999-2006 IONA Technologies PLC. All rights reserved.

All products or services mentioned in this publication are covered by the trademarks, service marks, or product names as designated by the companies that market those products.

Updated: September 22, 2006

# **Contents**

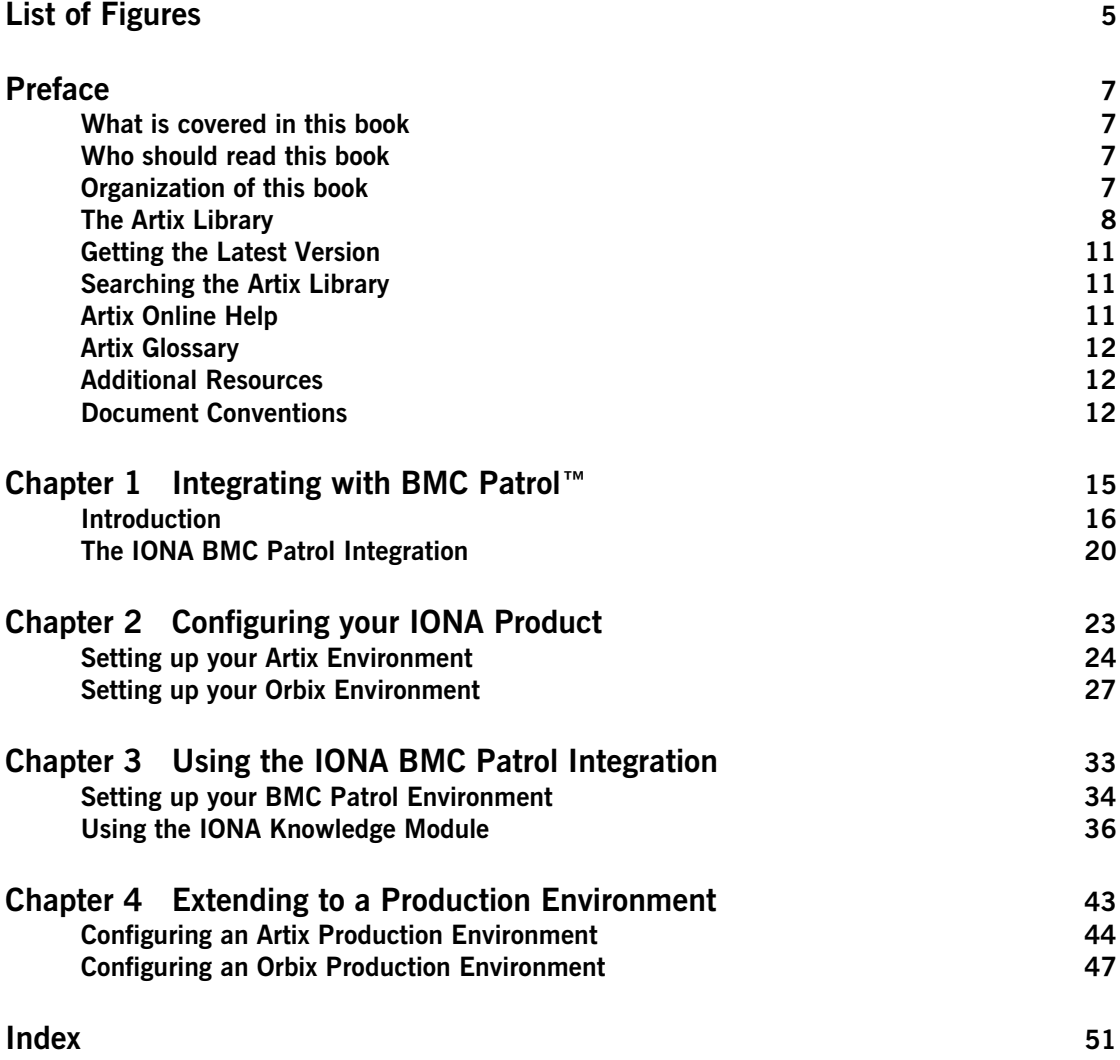

**CONTENTS** 

# <span id="page-4-0"></span>List of Figures

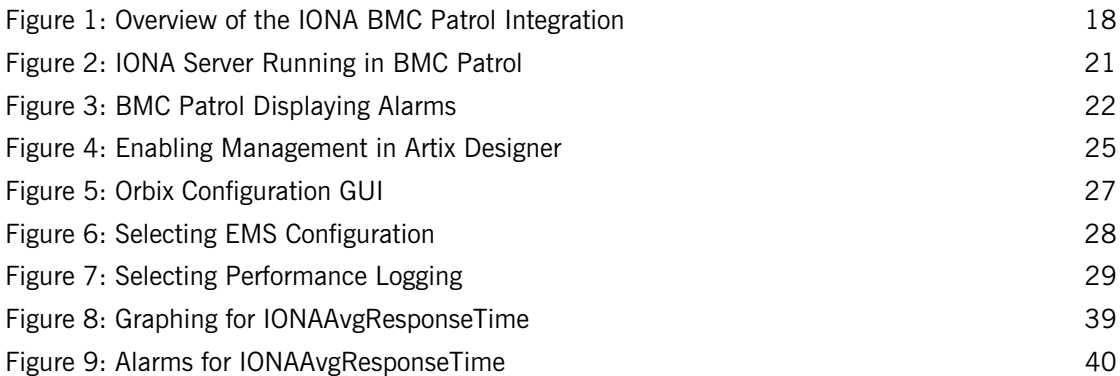

LIST OF FIGURES

# <span id="page-6-0"></span>Preface

## <span id="page-6-1"></span>**What is covered in this book**

IONA's products support integration with Enterprise Management Systems such as IBM Tivoli™, BMC Patrol™, CA WSDM™, and HP OpenView™. This guide explains how to integrate Artix and Orbix with BMC Patrol.

## <span id="page-6-2"></span>**Who should read this book**

This guide is aimed at system administrators using BMC Patrol to manage distributed enterprise environments, and developers writing distributed enterprise applications. Administrators do not require detailed knowledge of the technology that is used to create distributed enterprise applications.

This book assumes that you already have a good working knowledge of the BMC Patrol range of products.

## <span id="page-6-3"></span>**Organization of this book**

This book contains the following chapters:

- **•** [Chapter 1](#page-14-1) introduces Enterprise Management Systems, and IONA's integration with BMC Patrol.
- [Chapter 2](#page-22-1) describes how to configure your IONA product for integration with BMC Patrol.
- **•** [Chapter 3](#page-32-1) describes how to configure your BMC Patrol environment for integration with IONA products.
- **•** [Chapter 4](#page-42-1) describes how to extend an IONA BMC Patrol integration from a test environment to a production environment

## <span id="page-7-0"></span>**The Artix Library**

The Artix documentation library is organized in the following sections:

- **•** [Getting Started](#page-7-1)
- **•** [Designing Artix Solutions](#page-7-2)
- **•** [Configuring and Managing Artix Solutions](#page-8-0)
- **•** [Using Artix Services](#page-8-1)
- **•** [Integrating Artix Solutions](#page-9-0)
- **•** [Integrating with Management Systems](#page-9-1)
- **•** [Reference](#page-9-2)
- **•** [Artix Orchestration](#page-10-3)

## <span id="page-7-1"></span>**Getting Started**

The books in this section provide you with a background for working with Artix. They describe many of the concepts and technologies used by Artix. They include:

- **•** [Release Notes](../release_notes/index.htm) contains release-specific information about Artix.
- **•** [Installation Guide](../install_guide/index.htm) describes the prerequisites for installing Artix and the procedures for installing Artix on supported systems.
- **•** [Getting Started with Artix](../getting_started/index.htm) describes basic Artix and WSDL concepts.
- **•** [Using Artix Designer](../designer/index.htm) describes how to use Artix Designer to build Artix solutions.
- **•** [Artix Technical Use Cases](../cookbook/index.htm) provides a number of step-by-step examples of building common Artix solutions.

### <span id="page-7-2"></span>**Designing Artix Solutions**

The books in this section go into greater depth about using Artix to solve real-world problems. They describe how to build service-oriented architectures with Artix and how Artix uses WSDL to define services:

- **•** [Building Service-Oriented Infrastructures with Artix](../soa/index.htm) provides an overview of service-oriented architectures and describes how they can be implemented using Artix.
- **•** [Writing Artix Contracts](../contract/index.htm) describes the components of an Artix contract. Special attention is paid to the WSDL extensions used to define Artix-specific payload formats and transports.

### **Developing Artix Solutions**

The books in this section how to use the Artix APIs to build new services:

- **•** [Developing Artix Applications in C++](../prog_guide/index.htm) discusses the technical aspects of programming applications using the  $C++$  API.
- **•** [Developing Advanced Artix Plug-ins in C++](../plugin_guide/index.htm) discusses the technical aspects of implementing advanced plug-ins (for example, interceptors) using the  $C++$  API.
- **•** [Developing Artix Applications in Java](../java_pguide/index.htm) discusses the technical aspects of programming applications using the Java API.

## <span id="page-8-0"></span>**Configuring and Managing Artix Solutions**

This section includes:

- **•** [Configuring and Deploying Artix Solutions](../deploy/index.htm) explains how to set up your Artix environment and how to configure and deploy Artix services.
- **•** [Managing Artix Solutions with JMX e](../jmx_mgmt/index.htm)xplains how to monitor and manage an Artix runtime using Java Management Extensions.

### <span id="page-8-1"></span>**Using Artix Services**

The books in this section describe how to use the services provided with Artix:

- **•** [Artix Router Guide](../routing/index.htm) explains how to integrate services using the Artix router.
- **•** [Artix Locator Guide](../locator_guide/index.htm) explains how clients can find services using the Artix locator.
- **•** [Artix Session Manager Guide](../session_mgr/index.htm) explains how to manage client sessions using the Artix session manager.
- **•** [Artix Transactions Guide, C++](../transactions_cxx/index.htm) explains how to enable Artix C++ applications to participate in transacted operations.
- **•** [Artix Transactions Guide, Java](../transactions_java/index.htm) explains how to enable Artix Java applications to participate in transacted operations.
- **•** [Artix Security Guide](../security/index.htm) explains how to use the security features in Artix.

### <span id="page-9-0"></span>**Integrating Artix Solutions**

The books in this section describe how to integrate Artix solutions with other middleware technologies.

- **•** [Artix for CORBA](../corba_ws/index.htm) provides information on using Artix in a CORBA environment.
- **•** [Artix for J2EE](../j2ee/index.htm) provides information on using Artix to integrate with J2EE applications.

For details on integrating with Microsoft's .NET technology, see the documentation for Artix Connect.

### <span id="page-9-1"></span>**Integrating with Management Systems**

The books in this section describe how to integrate Artix solutions with a range of enterprise and SOA management systems. They include:

- **•** [IBM Tivoli Integration Guide](../tivoli/index.htm) explains how to integrate Artix with the IBM Tivoli enterprise management system.
- **•** [BMC Patrol Integration Guide](../bmc/index.htm) explains how to integrate Artix with the BMC Patrol enterprise management system.
- **•** [CA-WSDM Integration Guide](../ca_wsdm/index.htm) explains how to integrate Artix with the CA-WSDM SOA management system.
- **•** [AmberPoint Integration Guide](../amberpoint/index.htm) explains how to integrate Artix with the AmberPoint SOA management system.

### <span id="page-9-2"></span>**Reference**

These books provide detailed reference information about specific Artix APIs, WSDL extensions, configuration variables, command-line tools, and terms. The reference documentation includes:

- **•** [Artix Command Line Reference](../command_ref/index.htm)
- **•** [Artix Configuration Reference](../config_ref/index.htm)
- **•** [Artix WSDL Extension Reference](../wsdl_ref/index.htm)
- **•** [Artix Java API Reference](../javadoc/index.html)
- **•** [Artix C++ API Reference](../cppdoc/index.html)
- **•** [Artix .NET API Reference](../ndoc/index.html)
- **•** [Artix Glossary](../glossary/index.htm)

## <span id="page-10-3"></span>**Artix Orchestration**

These books describe the Artix support for Business Process Execution Language (BPEL), which is available as an add-on to Artix. These books include:

- **•** [Artix Orchestration Release Notes](../orch_relnotes/index.htm)
- **•** [Artix Orchestration Installation Guide](../orch_install/index.htm)
- **•** [Artix Orchestration Administration Console Help](../orch_intro/index.htm)

## **Get[ting the Latest Version](../orch_admin/index.htm)**

<span id="page-10-0"></span>The latest updates to the Artix documentation can be found at http://www.iona.com/support/docs.

[Compare the version dates on the w](http://www.iona.com/support/docs)eb page for your product version with the date printed on the copyright page of the PDF edition of the book you are reading.

## **Searching the Artix Library**

<span id="page-10-1"></span>You can search the online documentation by using the **Search** box at the top right of the documentation home page:

## http://www.iona.com/support/docs

[To search a particular library version, browse to the required index page,](http://www.iona.com/support/docs)  and use the **Search** box at the top right, for example:

http://www.iona.com/support/docs/artix/4.0/index.xml

[You can also search within a particular book. To search within a HTML](http://www.iona.com/support/docs/artix/4.0/index.xml)  version of a book, use the **Search** box at the top left of the page. To search within a PDF version of a book, in Adobe Acrobat, select **Edit**|**Find**, and enter your search text.

## **Artix Online Help**

<span id="page-10-2"></span>Artix Designer and Artix Orchestration Designer include comprehensive online help, providing:

- **•** Step-by-step instructions on how to perform important tasks
- **•** A full search feature
- **•** Context-sensitive help for each screen

There are two ways that you can access the online help:

- **•** Select **Help|Help Contents** from the menu bar. The help appears in the contents panel of the Eclipse help browser.
- **•** Press **F1** for context-sensitive help.

In addition, there are a number of cheat sheets that guide you through the most important functionality in Artix Designer and Artix Orchestration Designer. To access these, select **Help|Cheat Sheets**.

## <span id="page-11-0"></span>**Artix Glossary**

The [Artix Glossary](../glossary/index.htm) is a comprehensive reference of Artix terms. It provides quick definitions of the main Artix components and concepts. All terms are defined in the context of the development and deployment of Web services using Artix.

## <span id="page-11-1"></span>**Additional Resources**

## The [IONA Knowledge Base](http://www.iona.com/support/kb/index.jspa)

(http://www.iona.com/support/knowledge\_base/index.xml) contains helpful articles written by IONA experts about Artix and other products.

The [IONA Update Center](http://www.iona.com/support/updates/index.xml) (http://www.iona.com/support/updates/index.xml) contains the latest releases and patches for IONA products.

If you need help with this or any other IONA product, go to [IONA Online](http://www.iona.com/support/index.xml)  [Support](http://www.iona.com/support/index.xml) (http://www.iona.com/support/index.xml).

Comments, corrections, and suggestions on IONA documentation can be sent to docs-support@iona.com.

## <span id="page-11-2"></span>**Document Conventions**

## **Typographical conventions**

This book uses the following typographical conventions:

Fixed width Fixed width (courier font) in normal text represents portions of code and literal names of items such as classes, functions, variables, and data structures. For example, text might refer to the  $IT$  Bus:: AnyType class.

> Constant width paragraphs represent code examples or information a system displays on the screen. For example:

#include <stdio.h>

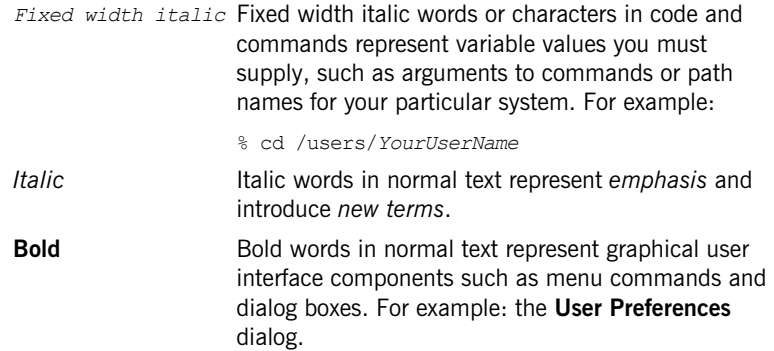

## **Keying Conventions**

This book uses the following keying conventions:

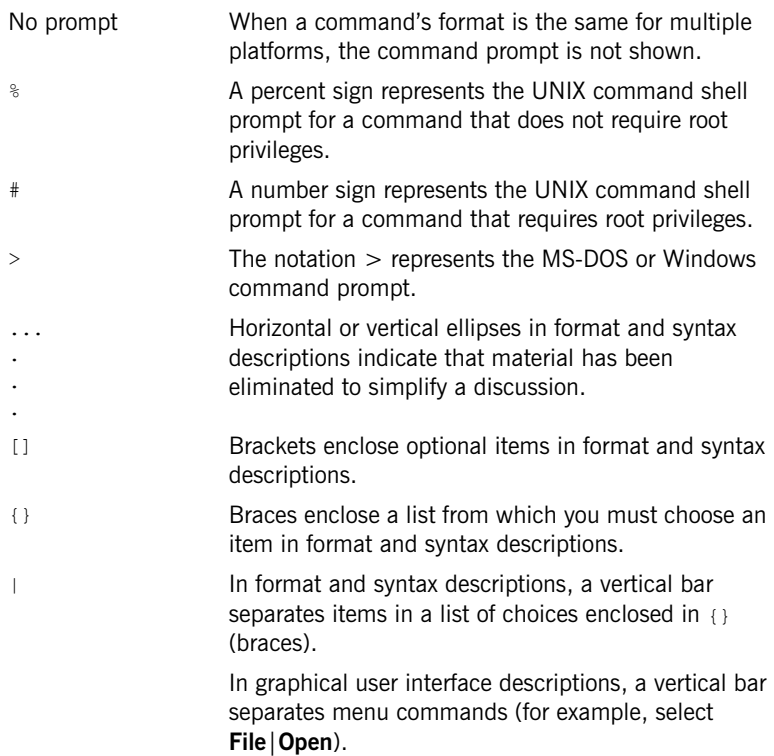

PREFACE

## CHAPTER 1

# <span id="page-14-1"></span><span id="page-14-0"></span>Integrating with BMC Patrol™

*This chapter introduces the integration of IONA products with the BMC Patrol™ Enterprise Management System. It describes the requirements and main components of this integration.*

**In this chapter** This chapter contains the following sections:

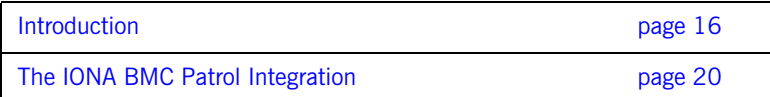

## <span id="page-15-0"></span>**Introduction**

<span id="page-15-4"></span><span id="page-15-3"></span><span id="page-15-2"></span><span id="page-15-1"></span>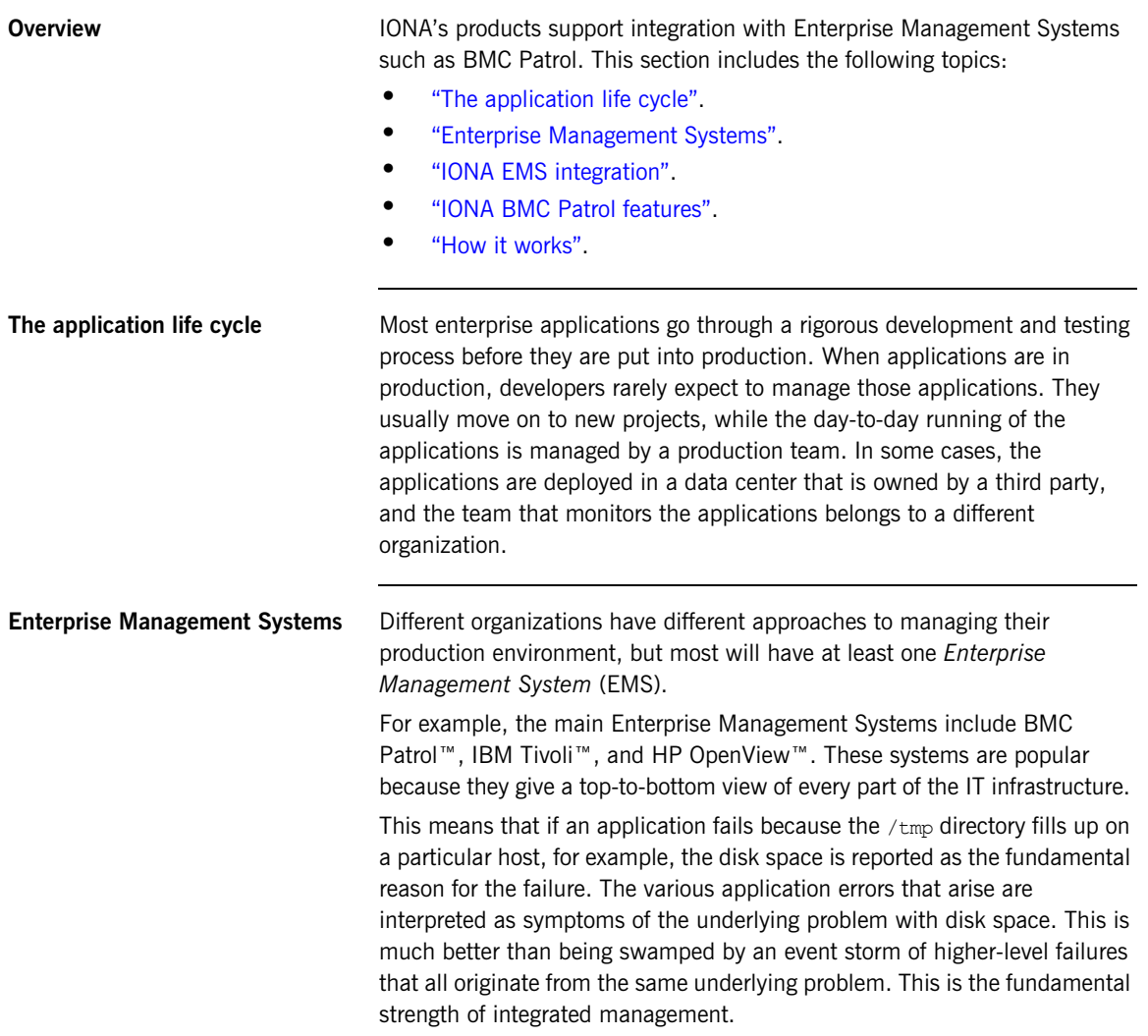

<span id="page-16-4"></span><span id="page-16-3"></span><span id="page-16-2"></span><span id="page-16-1"></span><span id="page-16-0"></span>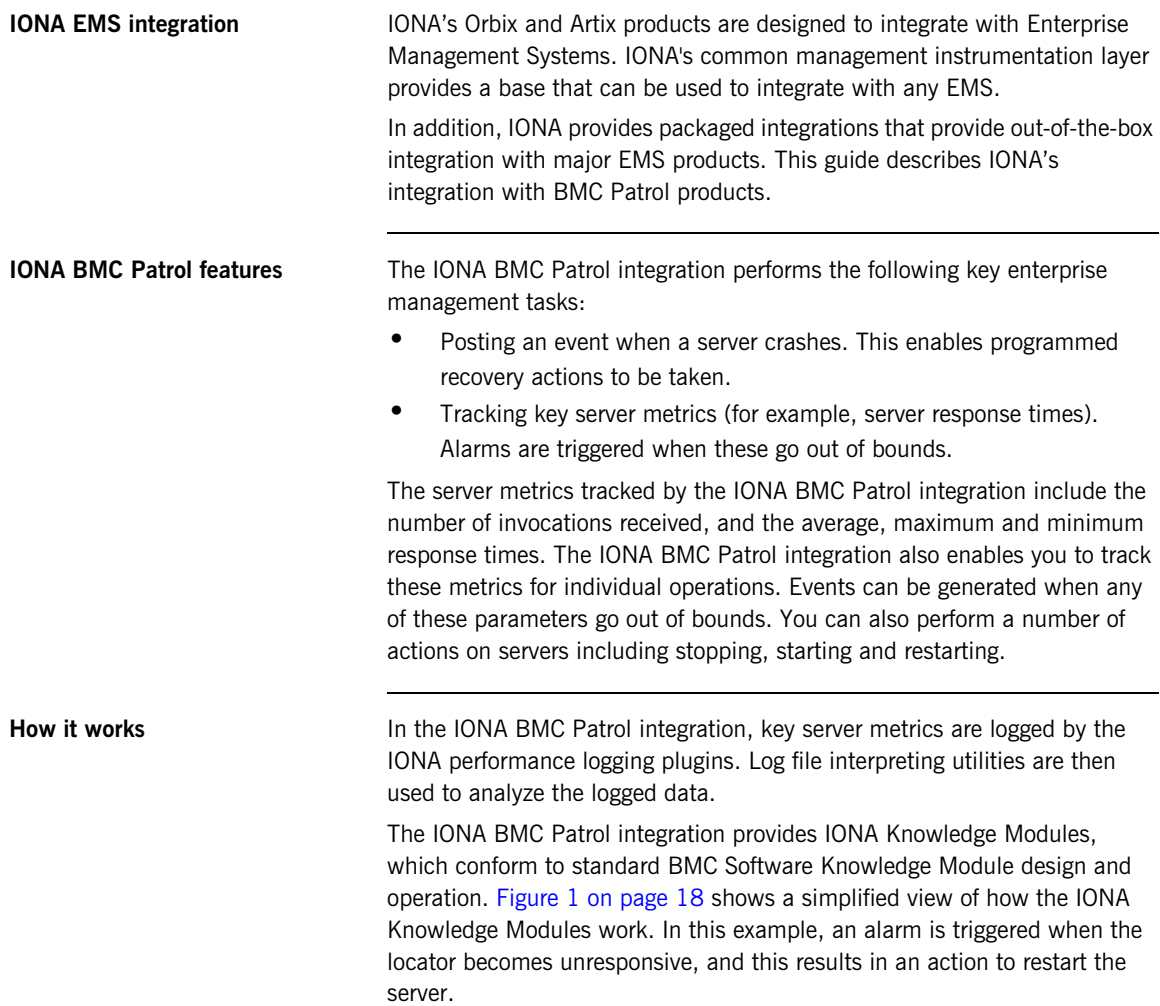

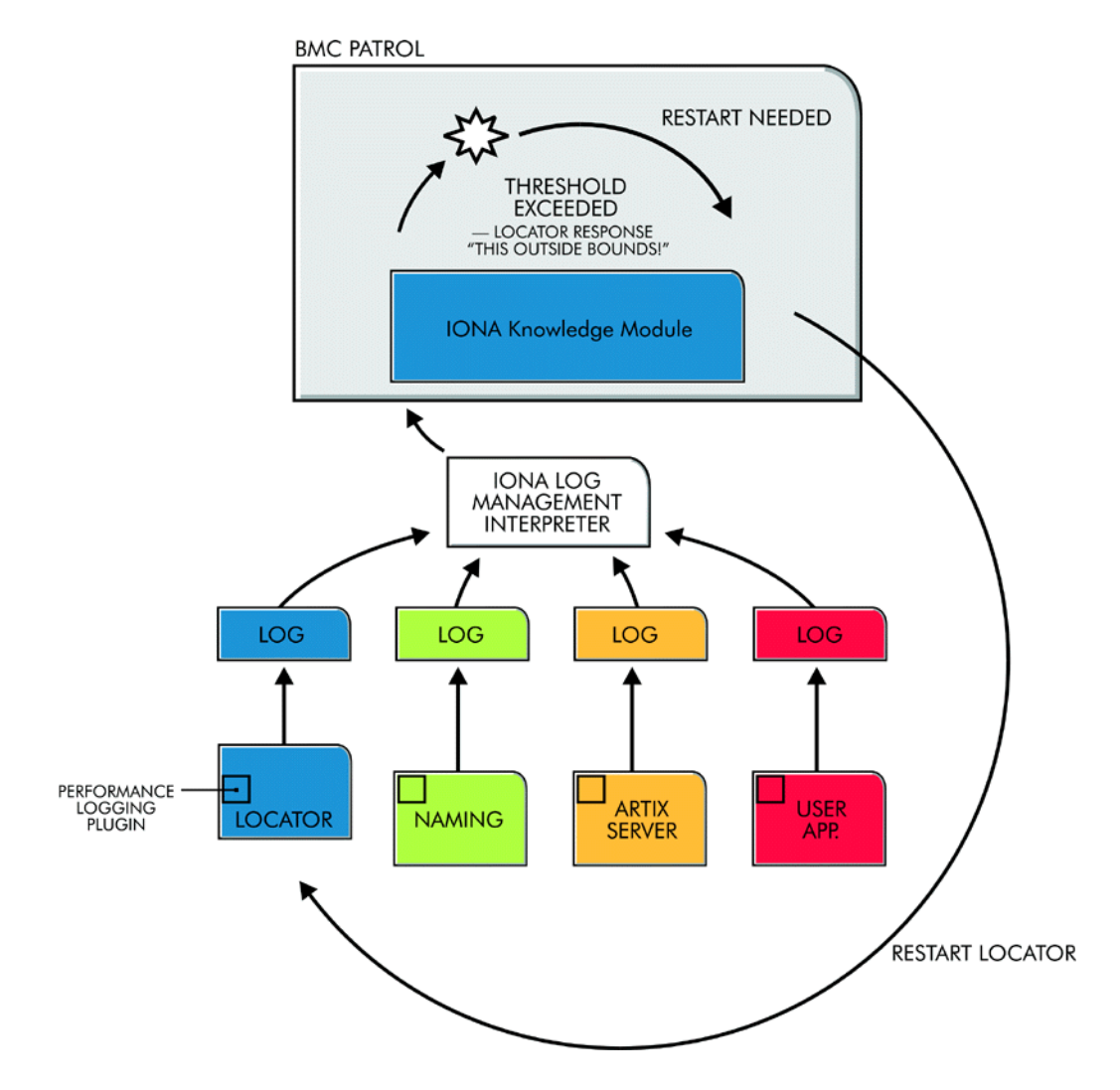

<span id="page-17-0"></span>**Figure 1:** *Overview of the IONA BMC Patrol Integration*

<span id="page-18-3"></span><span id="page-18-1"></span>The IONA performance logging plugins collect data relating to server response times and log it periodically in the performance logs. The IONA Knowledge Module executes parameter collection periodically on each host, and uses the IONA log file interpreter to collect and summarize the logged data.

<span id="page-18-2"></span><span id="page-18-0"></span>The IONA Knowledge Module compares the response times and other values against the defined alarm ranges for each parameter and issues an alarm event if a threshold has been breached. These events can be analyzed and appropriate action taken automatically (for example, restart a server). Alternatively, the user can intervene manually and execute a BMC menu command to stop, start or restart the offending server.

## <span id="page-19-0"></span>**The IONA BMC Patrol Integration**

<span id="page-19-6"></span><span id="page-19-5"></span><span id="page-19-4"></span><span id="page-19-3"></span><span id="page-19-2"></span><span id="page-19-1"></span>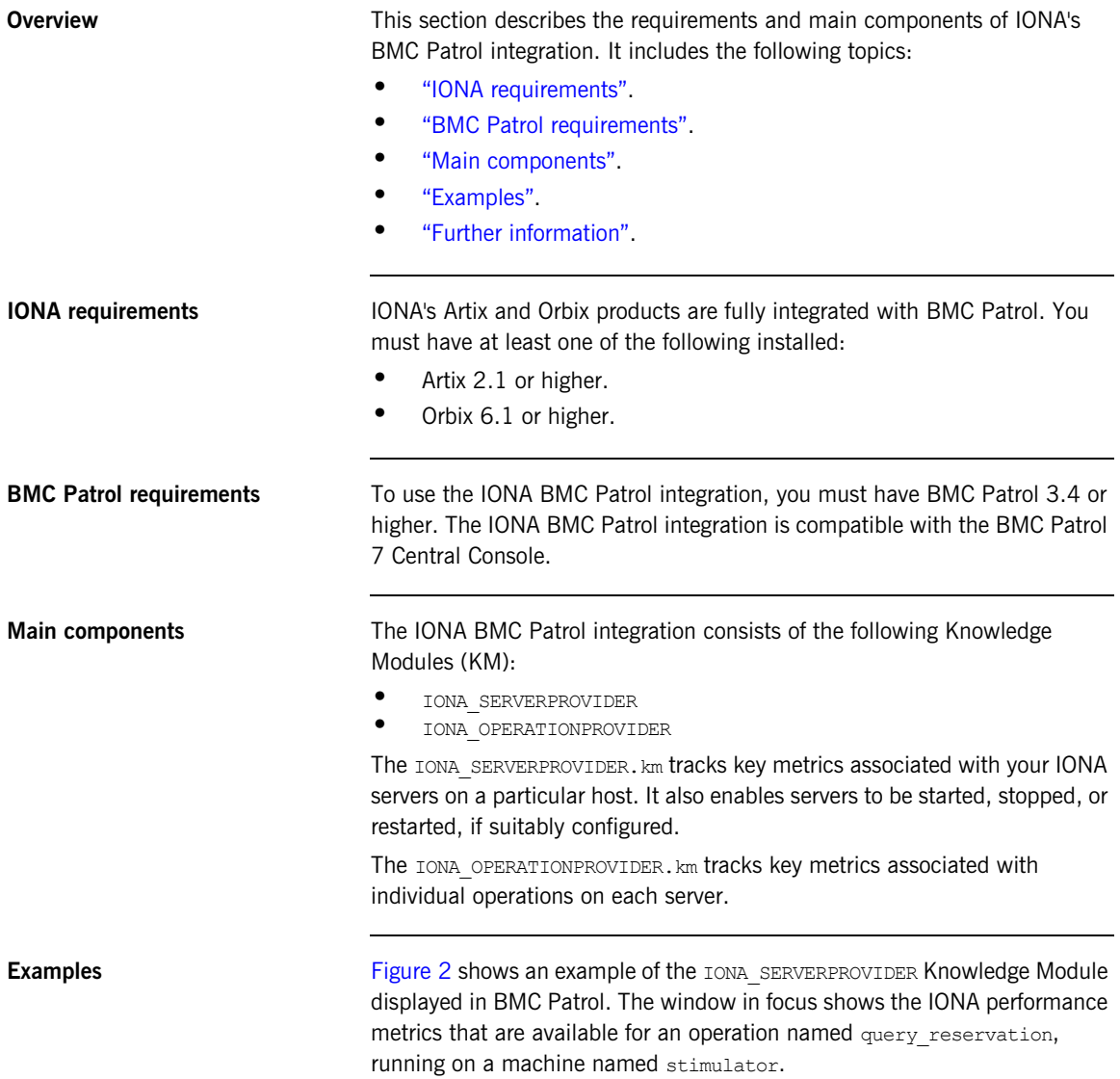

<span id="page-20-0"></span>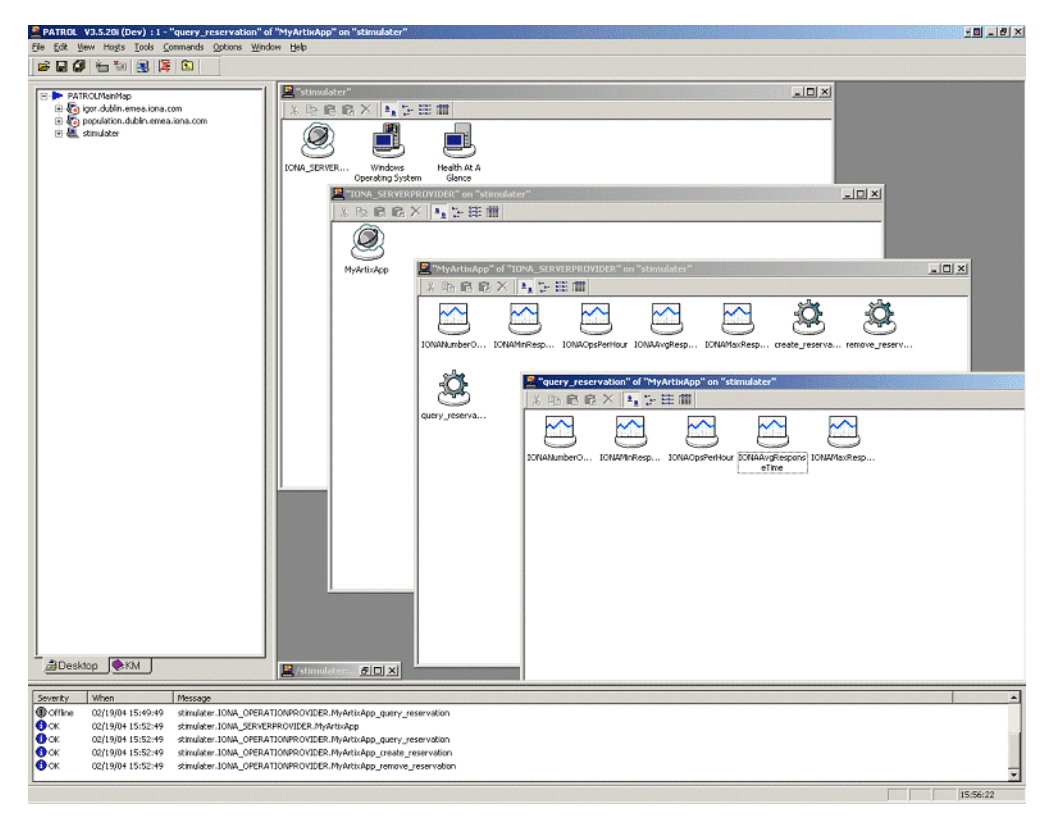

**Figure 2:** *IONA Server Running in BMC Patrol*

The IONA server performance metrics include the following:

- **•** IONAAvgResponseTime
- **•** IONAMaxResponseTime
- **•** IONAMinResponseTime
- **•** IONANumInvocations
- **•** IONAOpsPerHour

### For more details, see ["Using the IONA Knowledge Module" on page 36](#page-35-1).

[Figure 3](#page-21-0) shows alarms for server metrics, for example,

IONAAvgResponseTime. This measures the average response time of all operations on this server during the last collection cycle.

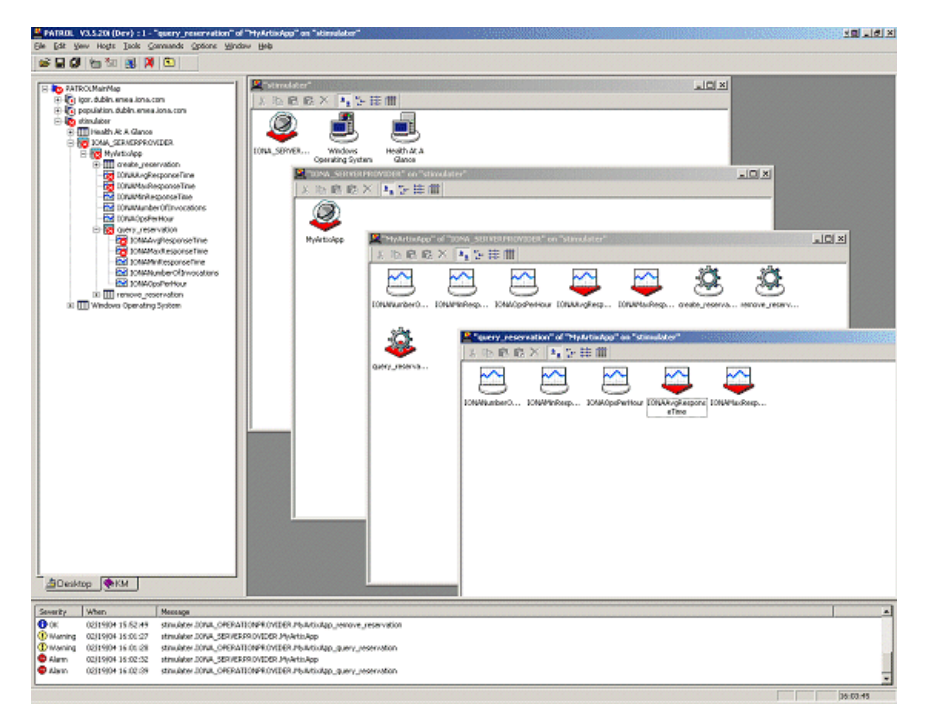

<span id="page-21-2"></span>**Figure 3:** *BMC Patrol Displaying Alarms*

<span id="page-21-1"></span><span id="page-21-0"></span>**Further information For a detailed description of Knowledge Modules, see your BMC Patrol** documentation.

## CHAPTER 2

# <span id="page-22-1"></span><span id="page-22-0"></span>Configuring your IONA Product

*This chapter explains the steps that you need to perform in your IONA product to configure integration with BMC Patrol.* 

**In this chapter** This chapter contains the following sections:

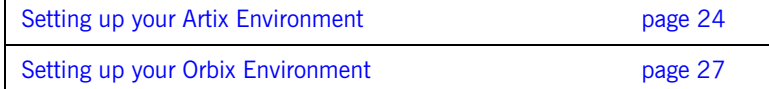

## <span id="page-23-2"></span><span id="page-23-0"></span>**Setting up your Artix Environment**

<span id="page-23-1"></span>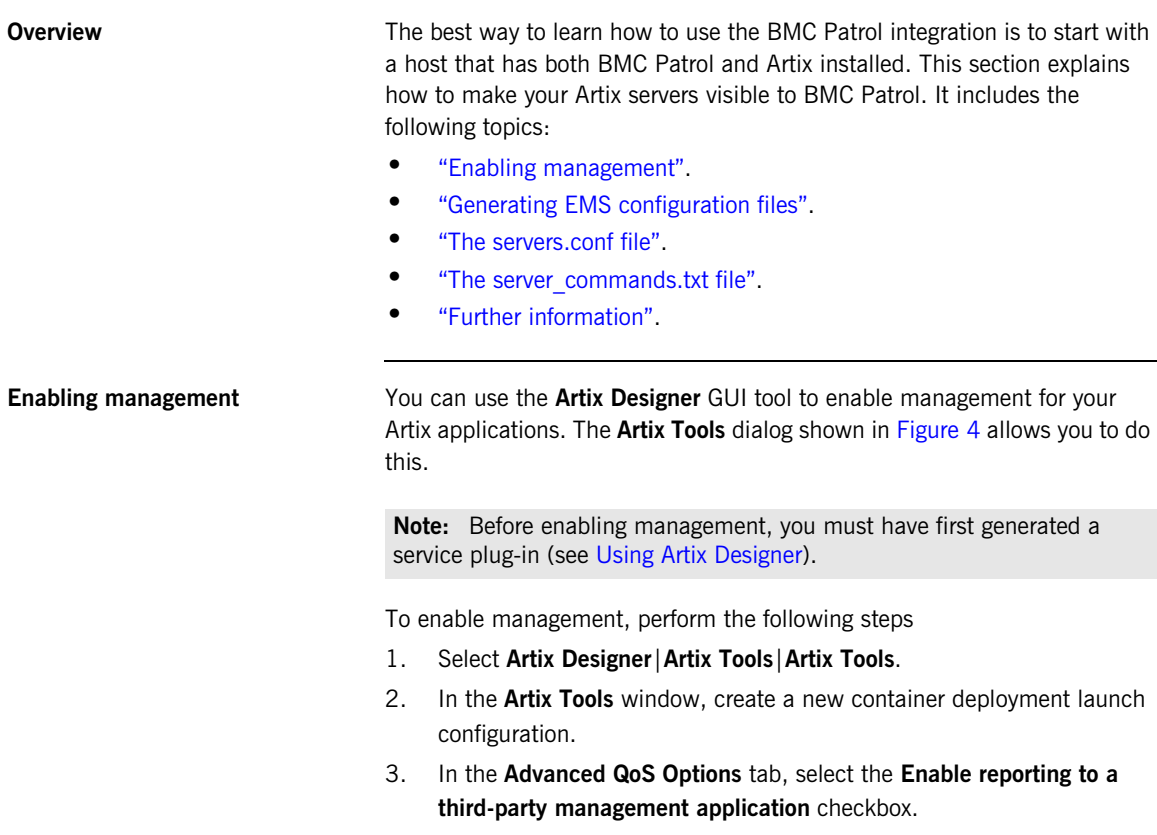

<span id="page-23-3"></span>4. Enter an **Output file location**.

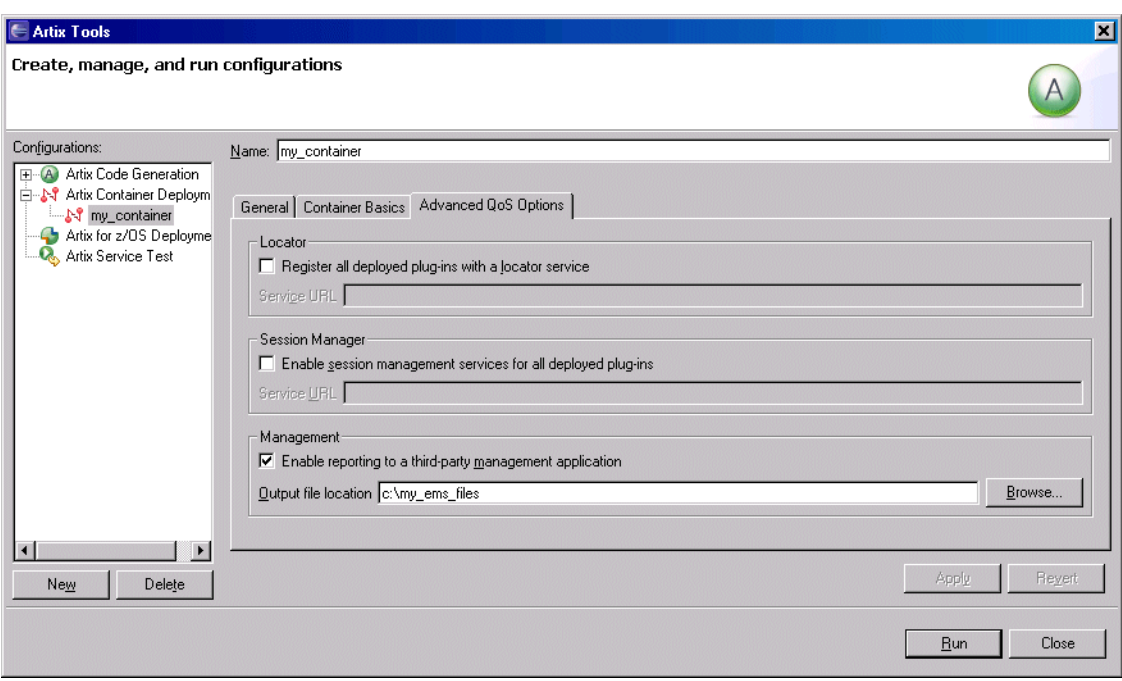

**Figure 4:** *Enabling Management in Artix Designer*

<span id="page-24-1"></span><span id="page-24-0"></span>**Generating EMS configuration files**

When you click **Run**, this generates two files that are used to configure the BMC Patrol integration:

- servers.conf
- **•** server\_commands.txt

These files are generated in the **Output file location** specified in [Figure 4.](#page-24-0)

To track your application in BMC Patrol, you must copy these files into your BMC installation, for example:

\$PATROL\_HOME/lib/iona/conf

For more information on using Artix GUI tools, see [Using Artix Designer](../designer/index.htm).

<span id="page-25-2"></span><span id="page-25-1"></span><span id="page-25-0"></span>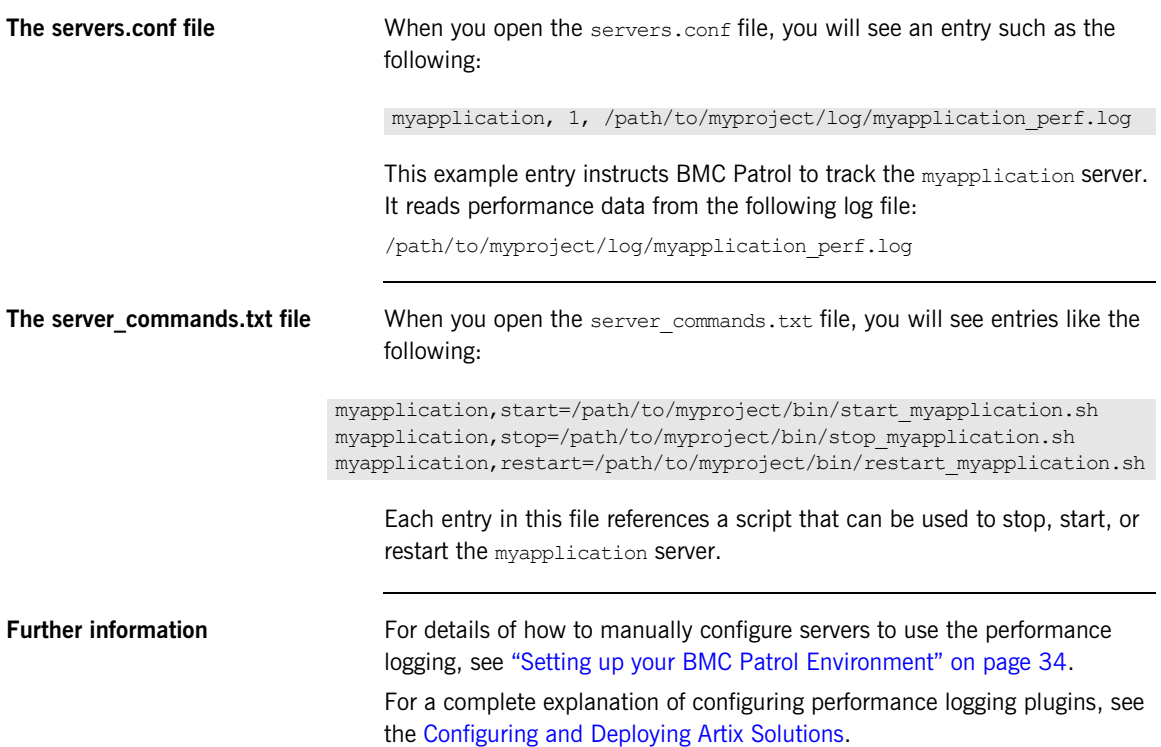

## <span id="page-26-0"></span>**Setting up your Orbix Environment**

**Overview** The best way to learn how to use the BMC Patrol integration is to start with a host that has both BMC Patrol and Orbix installed. This section explains the configuration steps in your Orbix environment. It includes the following:

- **•** ["Creating an Orbix configuration domain"](#page-27-1).
- **•** ["Generating EMS configuration files".](#page-27-2)
- **•** ["Configuring performance logging"](#page-28-1).
- **•** ["EMS configuration files".](#page-29-0)
- **•** ["The servers.conf file"](#page-25-1).
- ["The server\\_commands.txt file"](#page-25-2).
- **•** ["Further information".](#page-25-0)

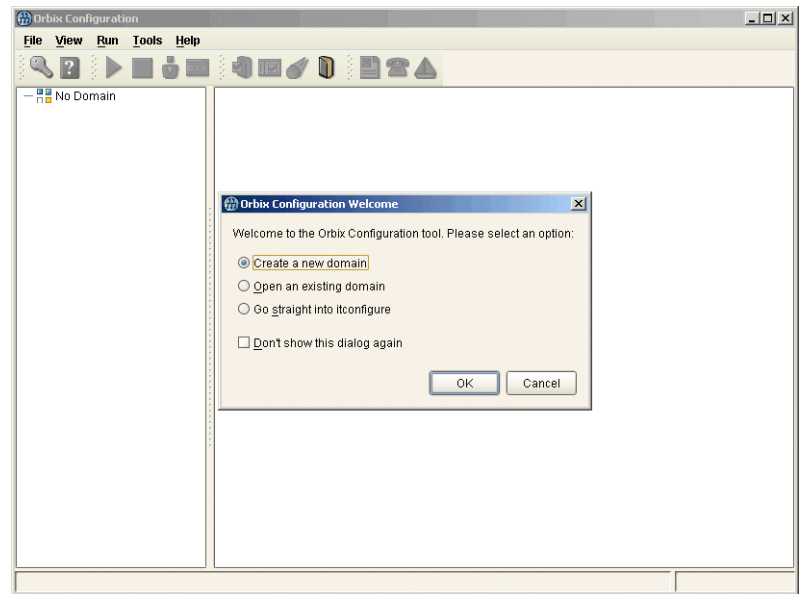

<span id="page-26-1"></span>**Figure 5:** *Orbix Configuration GUI*

<span id="page-27-2"></span><span id="page-27-1"></span>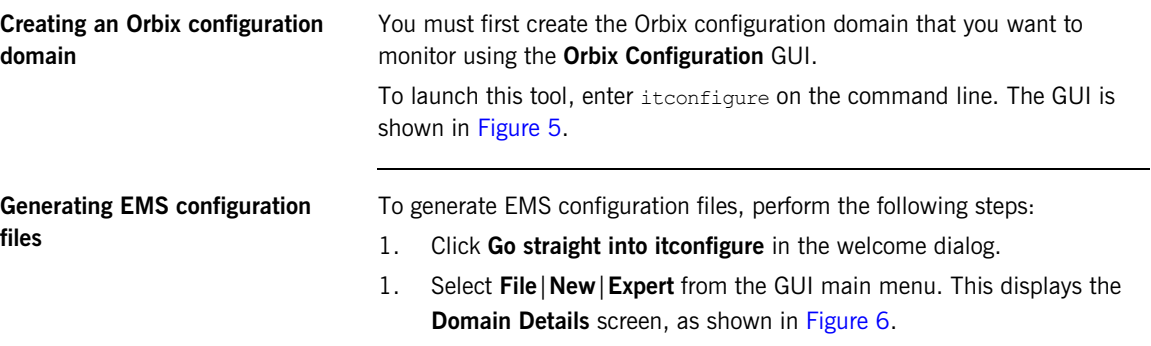

<span id="page-27-6"></span><span id="page-27-5"></span><span id="page-27-4"></span><span id="page-27-3"></span>2. Select the **Generate EMS Configuration Files** checkbox. This generates the configuration files required for your BMC Patrol integration.

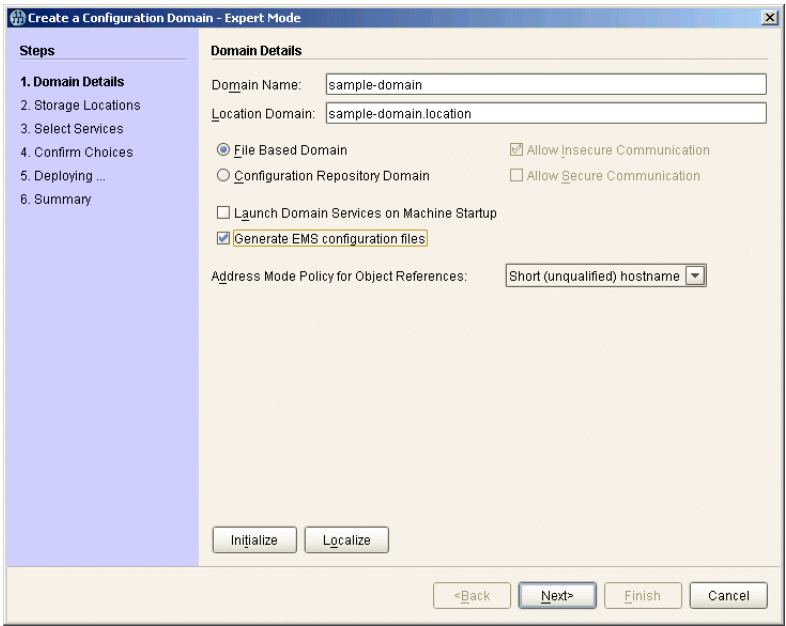

<span id="page-27-0"></span>**Figure 6:** *Selecting EMS Configuration*

3. Proceed as normal following the steps in the wizard until you get to the **Select Services** screen (see ["Configuring performance logging"](#page-28-1)).

<span id="page-28-1"></span>**Configuring performance logging** To configure performance logging, do the following:

- 1. In the **Select Services** screen, click **Settings** to launch the **Domain Defaults** dialog, shown in [Figure 7.](#page-28-0)
- <span id="page-28-4"></span>2. Select the **Performance Logging** option in the **Other Properties** box, shown in [Figure 7.](#page-28-0) This ensures that, by default, all your selected services are configured for monitoring.

<span id="page-28-5"></span><span id="page-28-3"></span><span id="page-28-2"></span>If you want to enable BMC Patrol to start, stop, or restart your servers, also select the **Launch Service on Domain Startup** option in the **Service Launching** box.

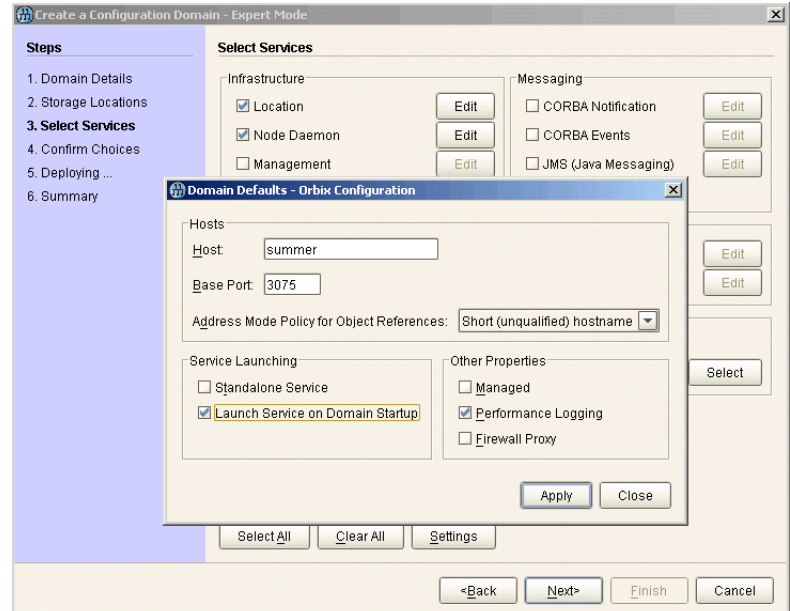

<span id="page-28-0"></span>**Figure 7:** *Selecting Performance Logging*

Alternatively, you can configure these settings separately for each service by selecting the service, and clicking the **Edit** button.

3. Click **Apply**, and then **Close**.

<span id="page-29-2"></span><span id="page-29-1"></span><span id="page-29-0"></span>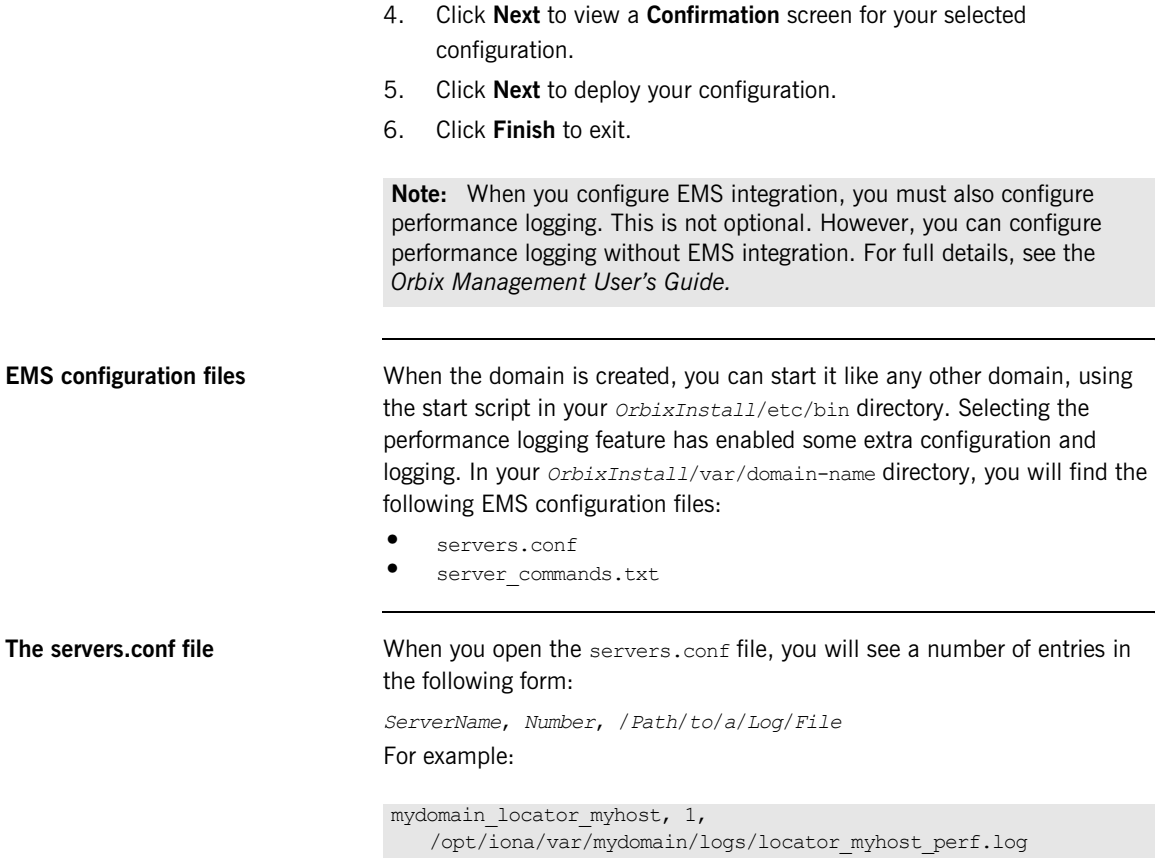

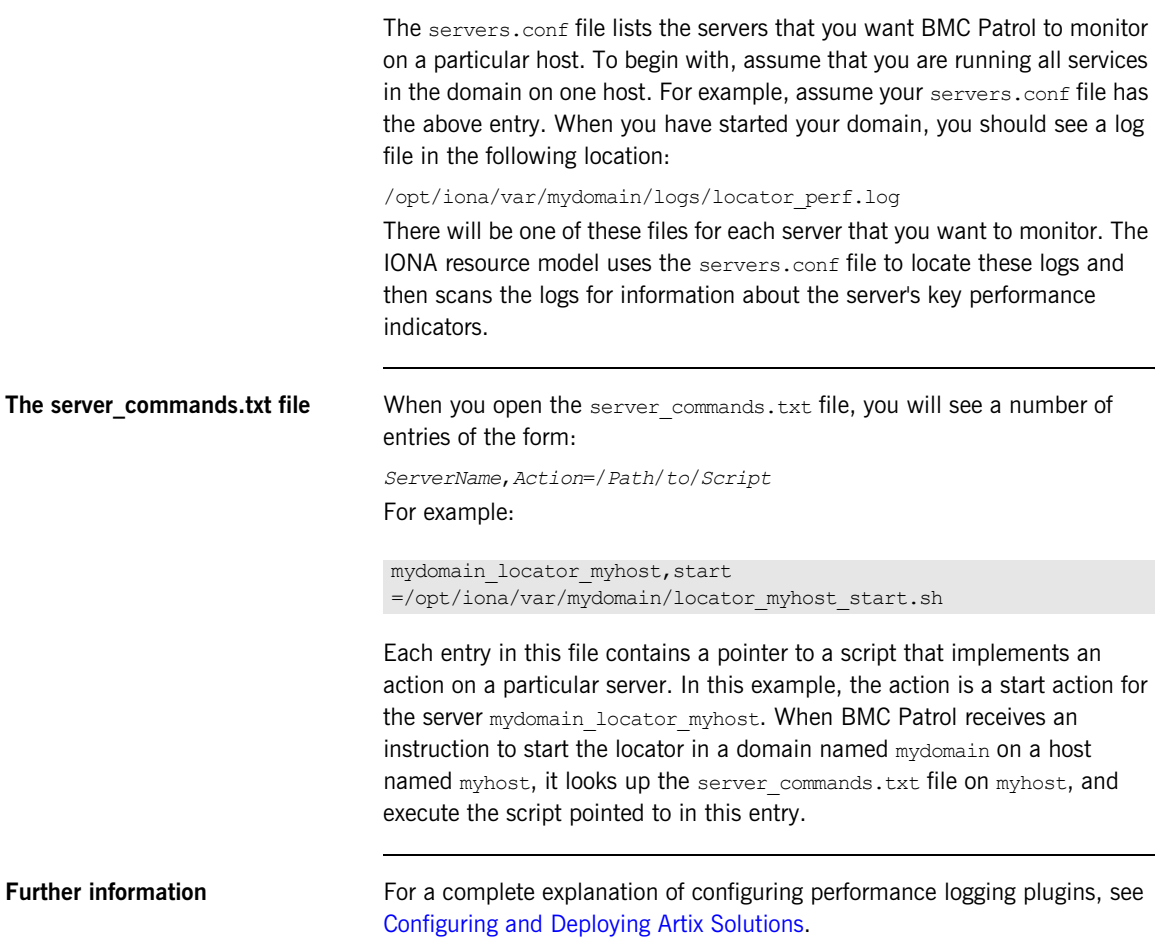

## CHAPTER 2 | **Configuring your IONA Product**

## CHAPTER 3

# <span id="page-32-1"></span><span id="page-32-0"></span>Using the IONA BMC Patrol Integration

*This chapter explains the steps the that you must perform in your BMC Patrol environment to monitor IONA applications. It also describes the IONA Knowledge Module and how to use it to monitor servers and operations. It assumes that you already have a good working knowledge of BMC Patrol.*

**In this chapter** This chapter contains the following sections:

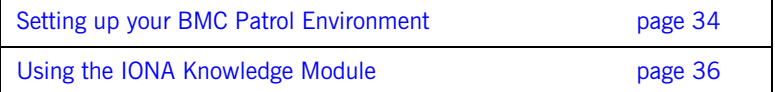

## <span id="page-33-1"></span><span id="page-33-0"></span>**Setting up your BMC Patrol Environment**

<span id="page-33-6"></span><span id="page-33-5"></span><span id="page-33-4"></span><span id="page-33-3"></span><span id="page-33-2"></span>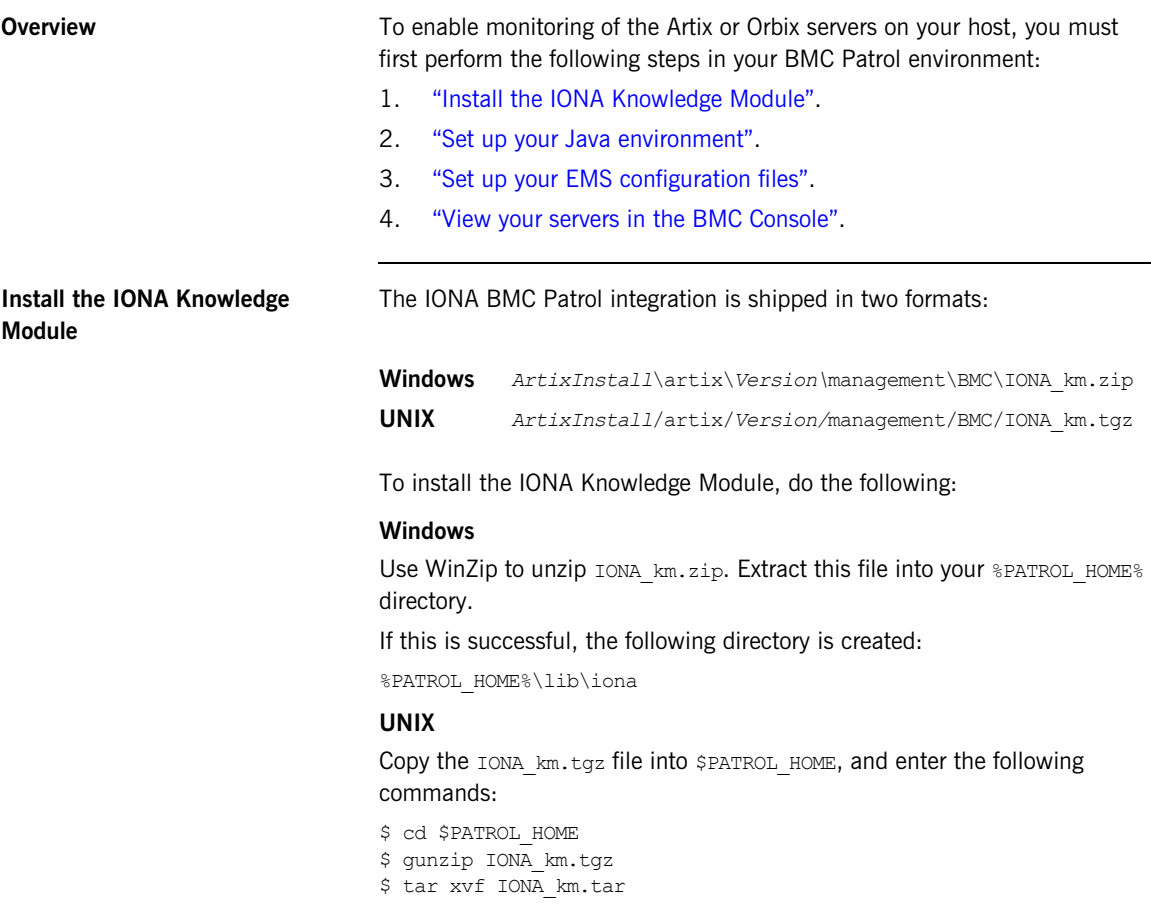

<span id="page-34-7"></span><span id="page-34-6"></span><span id="page-34-5"></span><span id="page-34-4"></span><span id="page-34-3"></span><span id="page-34-2"></span><span id="page-34-1"></span><span id="page-34-0"></span>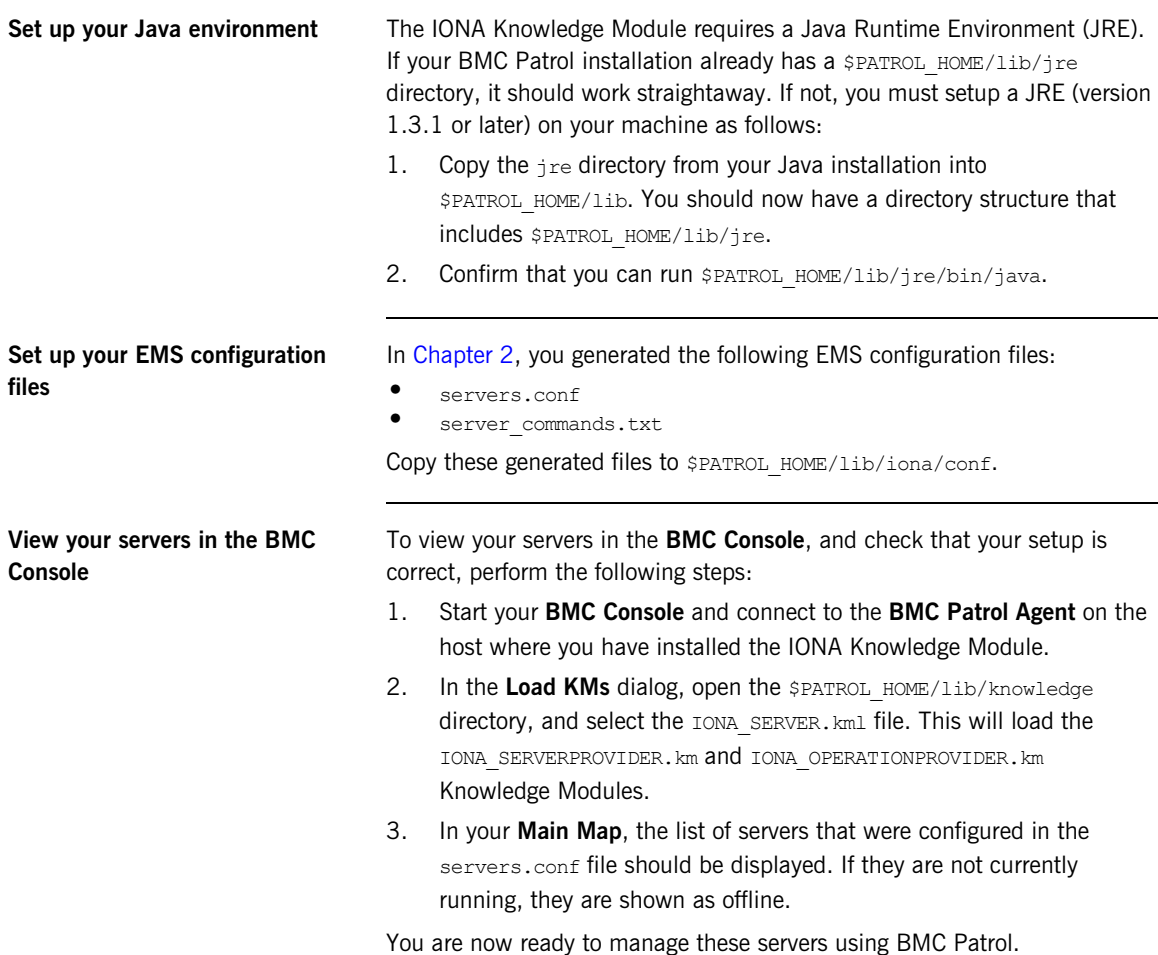

## <span id="page-35-1"></span><span id="page-35-0"></span>**Using the IONA Knowledge Module**

**Overview** This section describes the IONA Knowledge Module and explains how to use it to monitor servers and operations. It includes the following topics:

- **•** ["Server Provider parameters"](#page-35-3).
- **•** ["Monitoring servers"](#page-36-0).
- **•** ["Monitoring operations"](#page-36-1).
- **•** ["Operation parameters".](#page-37-0)
- **•** ["Starting, stopping and restarting servers"](#page-40-0).
- <span id="page-35-10"></span><span id="page-35-9"></span>**•** ["Troubleshooting"](#page-40-1).

<span id="page-35-3"></span>**Server Provider parameters** The IONA SERVERPROVIDER class represents instances of IONA server or client applications. The parameters exposed in the Knowledge Module are shown in [Table 1.](#page-35-2)

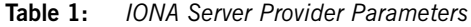

<span id="page-35-8"></span><span id="page-35-7"></span><span id="page-35-6"></span><span id="page-35-5"></span><span id="page-35-4"></span><span id="page-35-2"></span>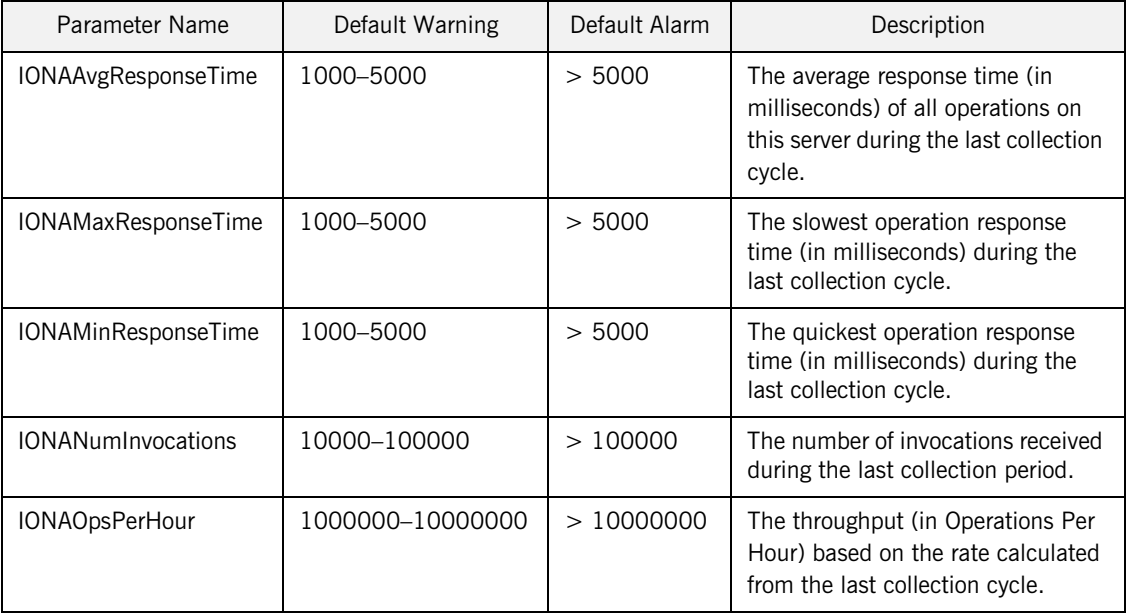

<span id="page-36-10"></span><span id="page-36-8"></span><span id="page-36-3"></span><span id="page-36-0"></span>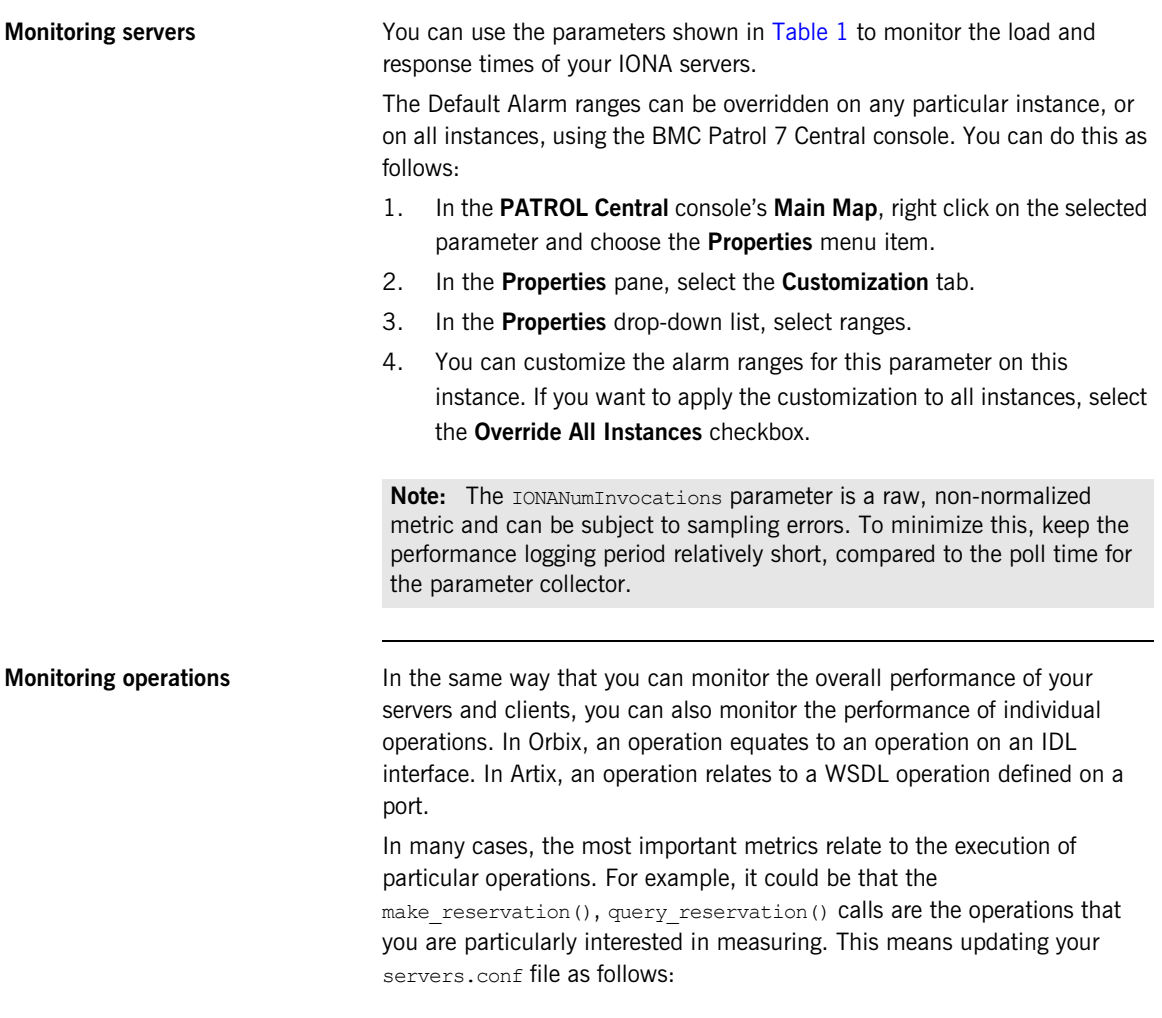

<span id="page-36-1"></span>mydomain\_myserver,1,/var/mydomain/logs/myserver\_perf.log**,[make\_reservation,query\_reservation]**

<span id="page-36-9"></span><span id="page-36-7"></span><span id="page-36-6"></span><span id="page-36-5"></span><span id="page-36-4"></span><span id="page-36-2"></span>In this example, the addition of the bold text enables the make reservation and query reservation operations to be tracked by BMC Patrol.

<span id="page-37-0"></span>**Operation parameters** [Table 2](#page-37-1) shows the IONA parameters that are tracked for each operation instance:

<span id="page-37-6"></span><span id="page-37-5"></span><span id="page-37-4"></span><span id="page-37-3"></span><span id="page-37-2"></span><span id="page-37-1"></span>

| Parameter Name             | Default Warning   | Default Alarm | Description                                                                                                    |
|----------------------------|-------------------|---------------|----------------------------------------------------------------------------------------------------|
| <b>IONAAvgResponseTime</b> | 1000-5000         | > 5000        | The average response time (in<br>milliseconds) for this operation<br>on this server during the last<br>collection cycle.    |
| <b>IONAMaxResponseTime</b> | 1000-5000         | > 5000        | The slowest invocation of this<br>operation (in milliseconds)<br>during the last collection cycle.                          |
| <b>IONAMinResponseTime</b> | 1000-5000         | > 5000        | The quickest invocation (in<br>milliseconds) during the last<br>collection cycle.                                           |
| <b>IONANumInvocations</b>  | 10000-100000      | >100000       | The number of invocations of<br>this operation received during<br>the last collection period.                               |
| IONAOpsPerHour             | 1000000-100000000 | >10000000     | The number of operations<br>invoked in a one hour period<br>based on the rate calculated<br>from the last collection cycle. |

<span id="page-37-7"></span>**Table 2:** *IONA Operation Provider Parameters*

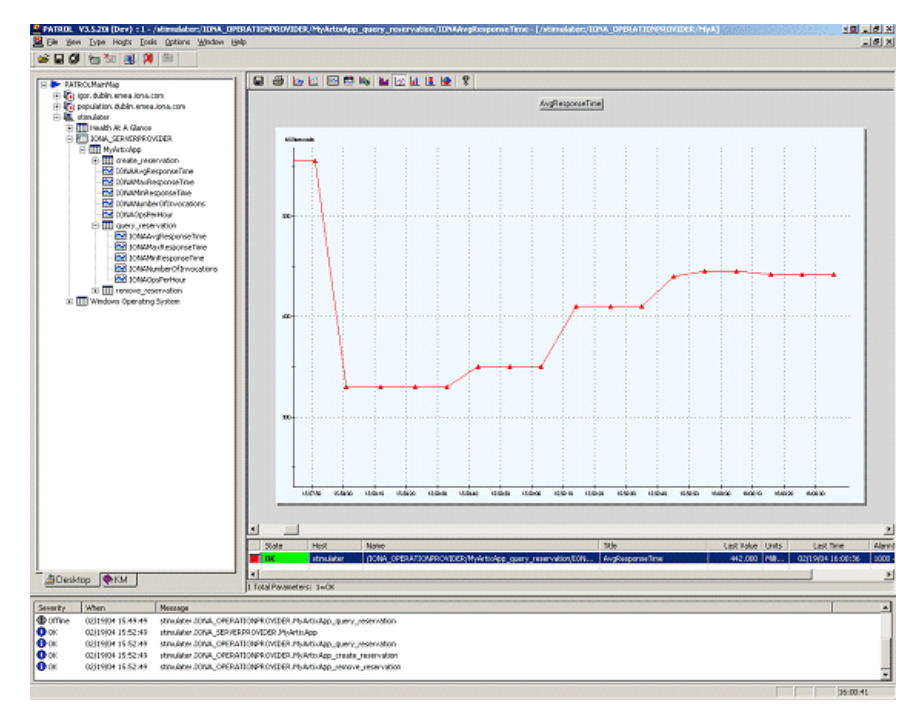

<span id="page-38-1"></span>[Figure 8](#page-38-0) shows BMC Patrol graphing the value of the IONAAvgResponseTime parameter on a query reservation operation call.

<span id="page-38-0"></span>**Figure 8:** *Graphing for IONAAvgResponseTime*

<span id="page-39-3"></span><span id="page-39-2"></span><span id="page-39-1"></span>[Figure 9](#page-39-0) shows warnings and alarms issued for the IONAAvgResponseTime parameter.

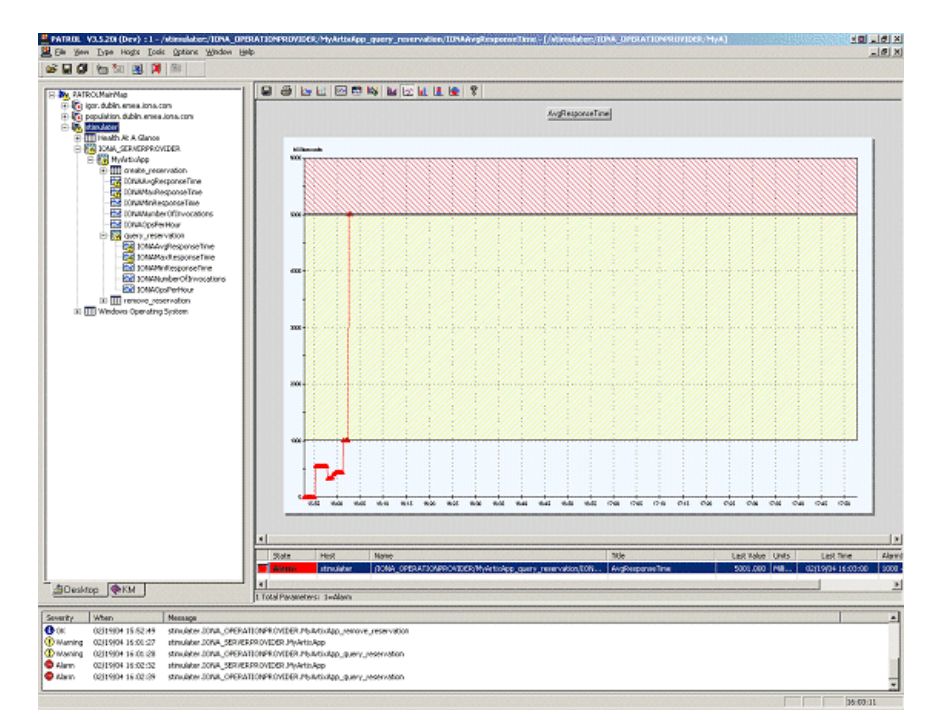

<span id="page-39-0"></span>**Figure 9:** *Alarms for IONAAvgResponseTime*

<span id="page-40-13"></span><span id="page-40-12"></span><span id="page-40-11"></span><span id="page-40-10"></span><span id="page-40-9"></span><span id="page-40-8"></span><span id="page-40-7"></span><span id="page-40-6"></span><span id="page-40-5"></span><span id="page-40-4"></span><span id="page-40-3"></span><span id="page-40-2"></span><span id="page-40-1"></span><span id="page-40-0"></span>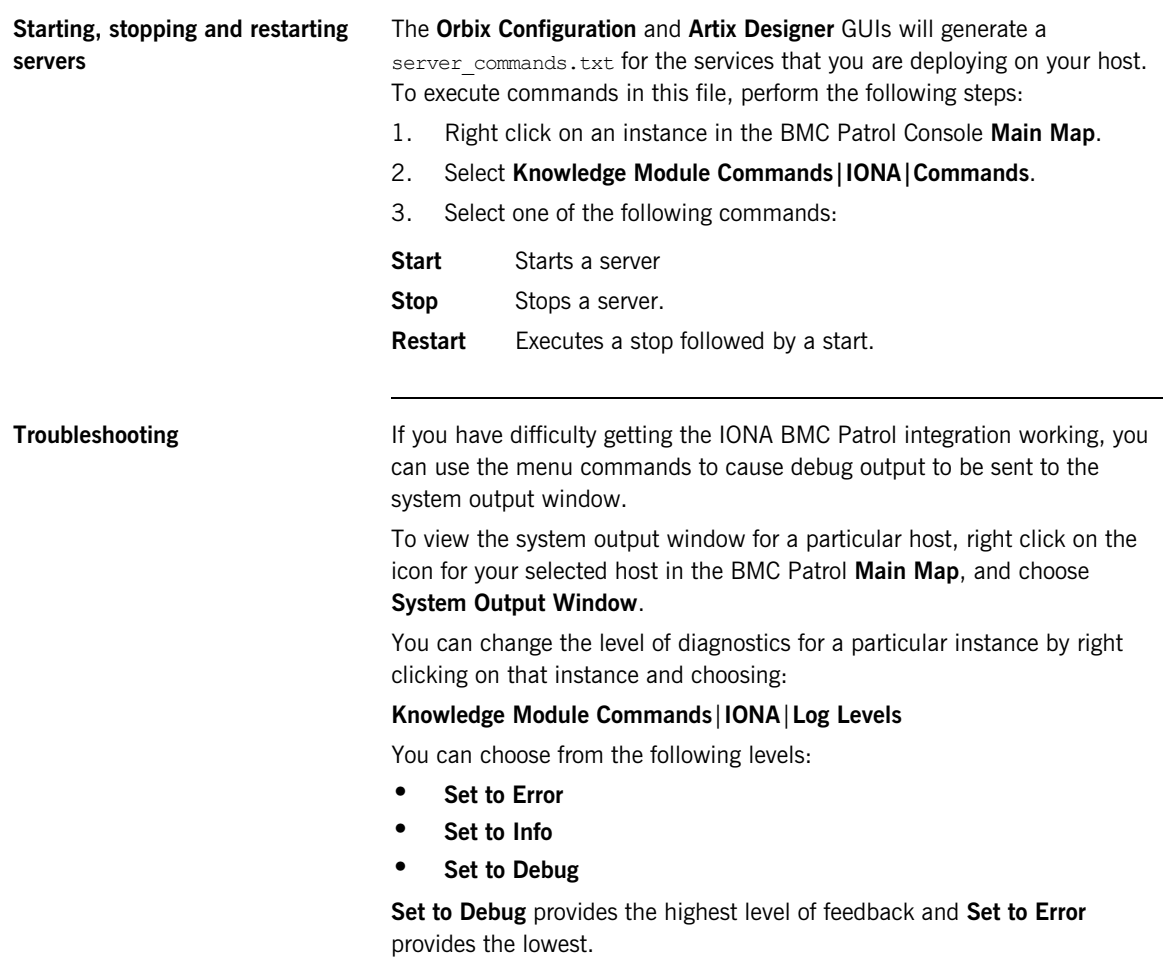

CHAPTER 3 | **Using the IONA BMC Patrol Integration**

## CHAPTER 4

# <span id="page-42-1"></span><span id="page-42-0"></span>Extending to a Production Environment

*This section describes how to extend an IONA BMC Patrol integration from a test environment to a production environment.*

**In this chapter** This chapter contains the following sections:

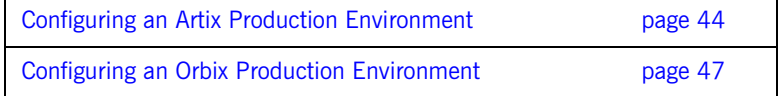

## <span id="page-43-0"></span>**Configuring an Artix Production Environment**

**Overview** This section describes the steps that you need to take when extending the IONA BMC Patrol integration from an Artix test environment to a production environment. It includes the following sections:

- **•** ["Monitoring your own Artix applications"](#page-43-1).
- **•** ["Monitoring Artix applications on multiple hosts"](#page-44-0).
- **•** ["Monitoring multiple Artix applications on the same host".](#page-45-0)

## <span id="page-43-1"></span>**Monitoring your own Artix applications**

Using the **Artix Designer** GUI to enable BMC Patrol to manage your applications is straightforward. For for details, see ["Setting up your Artix](#page-23-2)  [Environment" on page 24](#page-23-2).

## **Manual configuration**

<span id="page-43-3"></span>If you do not use **Artix Designer**, you must manually add the following settings to your Artix server's configuration file:

### my\_application {

<span id="page-43-4"></span># Ensure that it response time collector is in your orb plugins list. orb plugins =  $[\dots, "it$  response time collector"];

```
# Enable performance logging.
use performance logging = true;
```
<span id="page-43-6"></span># Collector period (in seconds). How often performance information is logged. plugins:it\_response\_time\_collector:period = "60";

```
# Set the name of the file which holds the performance log
plugins: it response time collector: filename =
   "/opt/myapplication/log/myapplication_perf.log"
```
};

<span id="page-43-2"></span>**Note:** The specified plugins: it response time collector: period should divide evenly into your cycle time (for example, a period of 20 and a cycle time of 60).

## <span id="page-44-0"></span>**Monitoring Artix applications on multiple hosts**

<span id="page-44-7"></span><span id="page-44-6"></span>To monitor your Artix applications on multiple hosts, you must distribute the IONA KM to your hosts. The best approach to distributing the IONA Knowledge Module to a large number of machines is to use the Knowledge Module Distribution Service (KMDS).

## **Using the KMDS to distribute the IONA KM**

<span id="page-44-8"></span>To create a deployment set for machines that run Patrol Agents (but not the Patrol Console), perform the following steps:

- 1. Choose a machine with the Patrol Developer Console installed. Follow the procedure for installing the IONA KM on this machine (see ["Setting](#page-33-1)  [up your BMC Patrol Environment" on page 34\)](#page-33-1).
- <span id="page-44-9"></span>2. Start the Patrol Developer Console and choose **Edit Package** from the list of menu Items.
- 3. Open the following file:

\$PATROL HOME/archives/IONA Server KM Agent Resources.pkg file

<span id="page-44-4"></span><span id="page-44-3"></span><span id="page-44-2"></span><span id="page-44-1"></span>You will see a list of all the files that need to be installed on machines that run the Patrol Agent.

- 4. Now select **Check In Package** from the **File** menu to check the package into the KMDS.
- 5. You can now use the KMDS Manager to create a deployment set based on this KM package, and distribute it to all the machines that have IONA software installed and that also have a Patrol Agent.
- <span id="page-44-5"></span>6. You repeat this process for the IONA Server KM Console Resources.pkg file.

This creates a deployment set for all machines that have both the Patrol Agent and Patrol Console installed, and which will be used to monitor IONA software.

For further details about using the KMDS, see your BMC Patrol documentation.

## <span id="page-45-0"></span>**Monitoring multiple Artix applications on the same host**

Sometimes you may need to deploy multiple Artix applications on the same host. However, the **Artix Designer** only generates a servers.conf and server commands.txt file for a single application.

The solution is simply to merge the servers.conf and server commands.txt files from each of the applications into single servers.conf and server commands.txt files.

<span id="page-45-2"></span>For example, if the servers, conf file from the UnderwriterCalc application looks as follows:

UnderwriterCalc,1,/opt/myAppUnderwritierCalc/log/UnderwriterCalc\_perf.log

And the servers.conf file for the ManagePolicy application looks as follows:

ManagePolicy, 1, /opt/ManagePolicyApp/log/ManagePolicy perf.log

The merged servers.conf file will then include the following two lines:

UnderwriterCalc,1,/opt/myAppUnderwritierCalc/log/UnderwriterCalc\_perf.log ManagePolicy, 1, /opt/ManagePolicyApp/log/ManagePolicy perf.log

> You can now copy this merged file to your \$PATROL\_HOME/lib/iona/conf directory and BMC Patrol will monitor both applications.

<span id="page-45-1"></span>Exactly the same procedure applies to the server commands.txt file.

**Further information For more detailed information on the BMC Patrol consoles, see you BMC** Patrol documentation.

## <span id="page-46-0"></span>**Configuring an Orbix Production Environment**

**Overview** This section describes the steps that you need to take when extending the IONA BMC Patrol integration from a test environment to a production environment. It includes the following sections:

- **•** ["Monitoring your own Orbix applications".](#page-46-1)
- **•** ["Monitoring Orbix servers on multiple hosts"](#page-48-0).
- **•** ["Monitoring multiple Orbix domains on the same host".](#page-49-0)

## <span id="page-46-1"></span>**Monitoring your own Orbix applications**

<span id="page-46-5"></span>You can use the **Orbix Configuration** tool to enable BMC Patrol management of Orbix services. However, enabling BMC Patrol to manage your own applications involves the following steps:

1. You must configure your application to use performance logging (see the *Orbix Management User's Guide* for a full description). For example, suppose you have a server executable named myapplication prdserver that executes with the ORB name  $myapplication.prdserver.$  The typical configuration for  $C++$  and Java applications is as follows:

## <span id="page-46-4"></span><span id="page-46-3"></span>**C++ applications**

```
myapplication {
   prdserver {
    binding:server binding list = ["it response time logger+OTS", ""];
         plugins:it_response_time_collector:period = "30";
        plugins: it response time collector: server-id =
        "myapplication_prdserver";
        plugins: it response time collector: filename =
        "/opt/myapplication/logs/prdserver/prdserver_perf.log";
      }
     }
```
### <span id="page-47-4"></span><span id="page-47-3"></span>**Java applications**

```
myapplication {
  prdserver {
    binding: server binding list = ["it response time logger+OTS", ""];
     plugins:it_response_time_collector:period = "30";
    plugins: it response time collector:server-id = "myapplication prdserver";
    plugins: it response time collector: log properties = ["log4j.rootCategory=INFO, A1",
        ìlog4j.appender.A1=com.iona.management.logging.log4jappender.TimeBasedRollingFile
       Appender".
    ìlog4j.appender.A1.File=/opt/myapplications/logs/prdserver_perf.logî,
    "log4j.appender.A1.layout=org.apache.log4j.PatternLayout",
    ìlog4j.appender.A1.layout.ConversionPattern=%d{ISO8601} %-80m %nî];
    }
}
```
<span id="page-47-1"></span>Note: The specified plugins: it response time collector: period should divide evenly into your cycle time (for example, a period of 20 and a cycle time of 60).

<span id="page-47-9"></span><span id="page-47-5"></span><span id="page-47-2"></span>2. The most important configuration values are the server-id and the  $C++$  filename or Java log properties used by the response time collector. You can add these values to the servers.conf file to make BMC Patrol aware of your application as follows:

<span id="page-47-11"></span>myapplication\_prdserver, 1, /opt/myapplication/logs/prdserver/prdserver\_perf.log

<span id="page-47-10"></span>3. To control the myapplication prdserver server through the server\_command task, edit the server\_commands.txt file. For example you could add the following entries to server commands.txt:

```
myapplication prdserver, start =
   /opt/myapplication/scripts/prdserver_start.sh
myapplication prdserver, stop =
   /opt/myapplication/scripts/prdserver_stop.sh
myapplication<sub>pred</sub>erver,<sub>r</sub> restart =/opt/myapplication/scripts/prdserver_restart.sh
```
The prdserver start.sh, prdserver stop.sh and prdserver\_restart.sh scripts will be written by you.

## <span id="page-48-0"></span>**Monitoring Orbix servers on multiple hosts**

<span id="page-48-7"></span>To monitor your Orbix servers on multiple hosts, you must distribute the IONA KM to your hosts. The best approach to distributing the IONA Knowledge Module to a large number of machines is to use the Knowledge Module Distribution Service (KMDS).

## <span id="page-48-6"></span>**Using the KMDS to distribute the IONA KM**

<span id="page-48-8"></span>To create a deployment set for machines that run Patrol Agents (but not the Patrol Console), perform the following steps:

- 1. Choose a machine with the Patrol Developer Console installed. Follow the procedure for installing the IONA KM on this machine (see ["Setting](#page-33-1)  [up your BMC Patrol Environment" on page 34\)](#page-33-1).
- <span id="page-48-9"></span>2. Start the Patrol Developer Console and choose **Edit Package** from the list of menu Items.
- 3. Open the following file:

\$PATROL HOME/archives/IONA Server KM Agent Resources.pkg file

<span id="page-48-4"></span><span id="page-48-3"></span><span id="page-48-2"></span><span id="page-48-1"></span>You will see a list of all the files that need to be installed on machines that run the Patrol Agent.

- 4. Now select **Check In Package** from the **File** menu to check the package into the KMDS.
- 5. You can now use the KMDS Manager to create a deployment set based on this KM package, and distribute it to all the machines that have IONA software installed and that also have a Patrol Agent.
- <span id="page-48-5"></span>6. You repeat this process for the IONA Server KM Console Resources.pkg file.

This creates a deployment set for all machines that have both the Patrol Agent and Patrol Console installed, and which will be used to monitor IONA software.

For further details about using the KMDS, see the BMC Patrol documentation.

## <span id="page-49-0"></span>**Monitoring multiple Orbix domains on the same host**

You may have more than one Orbix configuration domain running on the same host. However, BMC Patrol is not aware of concepts like Orbix configuration domains. The current solution is to have the BMC Patrol perform monitoring of all domains on the same host. This means having only one servers.conf or server commands.txt file for each host.

<span id="page-49-3"></span><span id="page-49-2"></span>This could potentially cause problems if you have servers on the same host that have the same ORB name and by extension the same default value for the following variable:

<span id="page-49-1"></span>plugins:it\_response\_time\_collector:server-id

This is why, by default, the server IDs are generated with the domain name added as prefix and the host name added as suffix (for example, mydomain\_locator\_myhost).

A typical servers.conf file might look as follows:

```
mydomain_locator, 1, 
/opt/iona/var/domains/mydomain/logs/locator_myhost_perf.log
...
yourdomain_locator, 1,
/opt/iona/var/domains/yourdomain/logs/locator_yourhost_perf.log
```
Similarly for the task library:

```
mydomain_locator_myhost , start,
/opt/iona/etc/bin/mydomain_locator_start.sh
...
yourdomain.locator myhost, start,
/opt/iona/etc/bin/yourdomain_locator_start.sh
```
**Further information** For more detailed information on the BMC Patrol Console, see you BMC Patrol documentation.

# <span id="page-50-0"></span>Index

## **A**

[alarms 17,](#page-16-3) [19,](#page-18-0) [40](#page-39-1) [Artix Designer 24](#page-23-3)

## **B**

binding: server\_binding\_list 47, [48](#page-47-0)

## **C**

 $C++$  configuration 47 [Check In Package 45,](#page-44-1) [49](#page-48-1) [collector 37](#page-36-2) [commands 41](#page-40-2) [Customization tab 37](#page-36-3) [cycle time 44,](#page-43-2) [48](#page-47-1)

## **D**

[diagnostics 41](#page-40-3) [Domain Settings 28](#page-27-3)

## **E**

[Edit Package 45,](#page-44-2) [49](#page-48-2) [EMS 16](#page-15-3) [Enterprise Management System 16](#page-15-4)

## **F**

[File menu 45,](#page-44-3) [49](#page-48-3) [filename 48](#page-47-2)

## **G**

[Generate EMS Configuration Files 28](#page-27-4)

## **I**

[IDL, interface 37](#page-36-4) [IONAAvgResponseTime 36,](#page-35-4) [38,](#page-37-2) [39,](#page-38-1) [40](#page-39-2) [IONA\\_km.tgz 34](#page-33-3) [IONA\\_km.zip 34](#page-33-4) [IONAMaxResponseTime 36,](#page-35-5) [38](#page-37-3) [IONAMinResponseTime 36,](#page-35-6) [38](#page-37-4) [IONANumInvocations 36,](#page-35-7) [37,](#page-36-5) [38](#page-37-5) [IONA\\_OPERATIONPROVIDER 20,](#page-19-5) [35](#page-34-3)

[IONAOpsPerHour 36,](#page-35-8) [38](#page-37-6) [IONA\\_SERVER.kml 35](#page-34-4) [IONA\\_Server\\_KM\\_Agent\\_Resources.pkg 45,](#page-44-4) [49](#page-48-4) [IONA\\_Server\\_KM\\_Console\\_Resources.pkg 45,](#page-44-5) [49](#page-48-5) [IONA\\_SERVERPROVIDER 20,](#page-19-6) [35,](#page-34-5) [36](#page-35-9) [itconfigure tool 28](#page-27-5) [it\\_response\\_time\\_collector 44](#page-43-3) [it\\_response\\_time\\_logger 47,](#page-46-4) [48](#page-47-3)

## **J**

Java [configuration 48](#page-47-4) [requirements 35](#page-34-6)

## **K**

[KMDS 45,](#page-44-6) [49](#page-48-6) [Knowledge Module Distribution Service 45,](#page-44-7) [49](#page-48-7) [Knowledge Modules 22](#page-21-2)

## **L**

[Launch Service on Domain Startup 29](#page-28-2) [log file interpreter 19](#page-18-1) [logging period 37](#page-36-6) [Log Levels 41](#page-40-4) log properties 48

## **M**

[Main Map 35,](#page-34-7) [41](#page-40-5) [menu commands 19,](#page-18-2) [41](#page-40-2)

## **O**

operation [parameters 38](#page-37-7) [WSDL 37](#page-36-7) [Orbix Configuration tool 28,](#page-27-6) [47](#page-46-5) [orb\\_plugins 44](#page-43-4) [Other Properties 29](#page-28-3) [Override All Instances checkbox 37](#page-36-8)

## **P**

[parameter collector 37](#page-36-2)

[parameters 36,](#page-35-10) [38](#page-37-7) [Patrol Agents 45,](#page-44-8) [49](#page-48-8) [Patrol Developer Console 45,](#page-44-9) [49](#page-48-9) performance logging [configuration 29](#page-28-4) [period 37](#page-36-6) [plugins 19](#page-18-3) plugins: it response time collector: filename 44, [47](#page-46-6) plugins: it response time collector: log properties 4 8 plugins: it response time collector: period 44, 47, 48 plugins: it response time collector: server-id 47, 48, 50 [port, WSDL 37](#page-36-9) [Properties menu 37](#page-36-10)

## **R**

response time collector 48 [response times 17](#page-16-4) [Restart 41](#page-40-6)

## **S**

server commands.txt 30, [46,](#page-45-1) [50](#page-49-2) [server\\_command task 48](#page-47-10)

[server-id 48](#page-47-11) [server parameters 36](#page-35-10) [servers.conf 30,](#page-29-2) [46,](#page-45-2) [50](#page-49-3) [Service Launching 29](#page-28-5) [Set to Debug 41](#page-40-7) [Set to Error 41](#page-40-8) [Set to Info 41](#page-40-9) [Start 41](#page-40-10) [Stop 41](#page-40-11) [System Output Window 41](#page-40-12)

## **T**

[troubleshooting 41](#page-40-13)

## **U**

[UNIX 34](#page-33-5) use performance logging 44

## **W**

[warnings 40](#page-39-3) [Windows 34](#page-33-6) **WSDL** [operation 37](#page-36-7) [port 37](#page-36-9)